## **Veja o passo a passo de como votar**

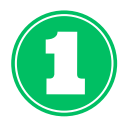

Acessando o sistema de votação **<https://sigeleicao.ifes.edu.br/sigeleicao>** faça o login com sua **matrícula e senha** (a mesma usada no QAcadêmico) e **responda a pergunta de segurança.**

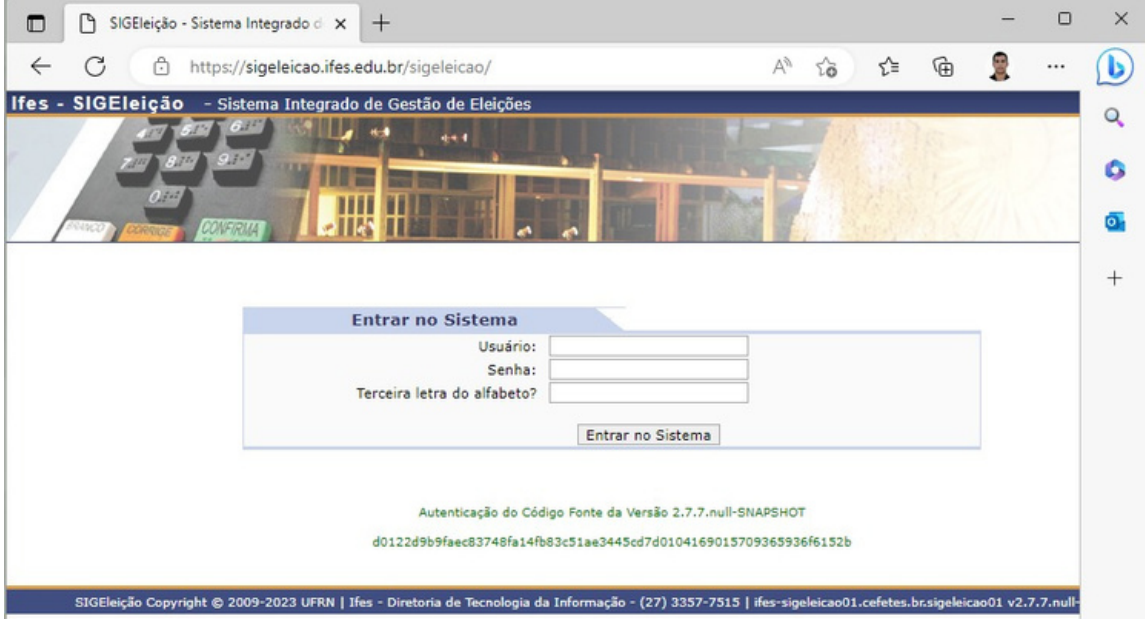

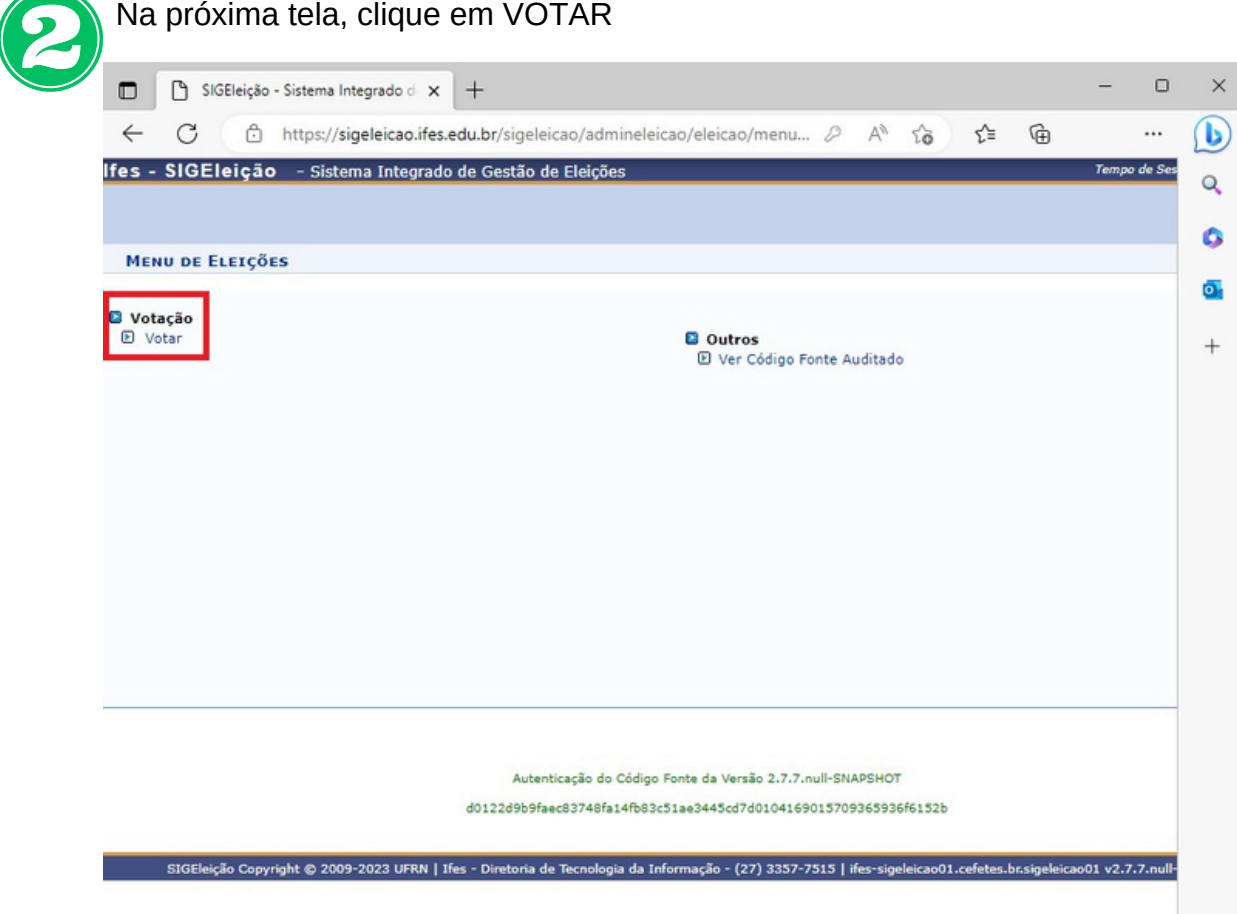

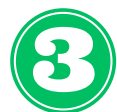

## Na próxima tela, selecione a opção **Concurso de Fotografia "70 anos do Ifes - Campus de Alegre".**

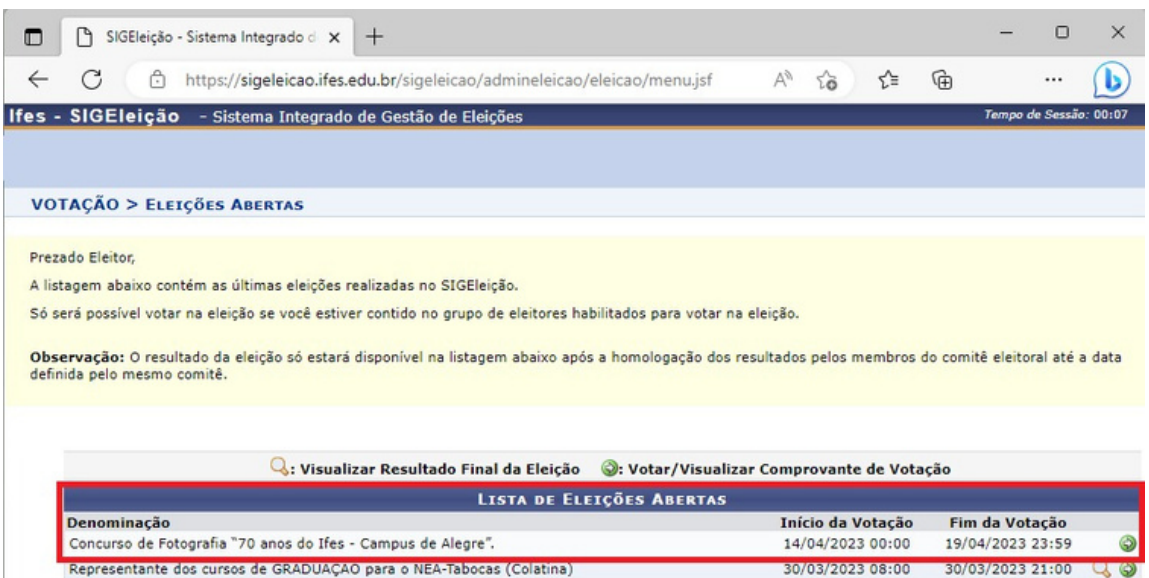

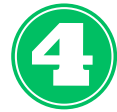

 $\qquad \qquad \Box$  $\leftarrow$ 

Na próxima tela, você verá as opções com o **número de cada foto**. Para VOTAR em uma das opções vecê deverá **Entrar na Cabine**, clicando no botão abaixo.

Representante dos cursos TÉCNICOS para o NEA-Tabocas (Colatina)

 $\sim$ 

30/03/2023 21:00 Q O

30/03/2023 08:00

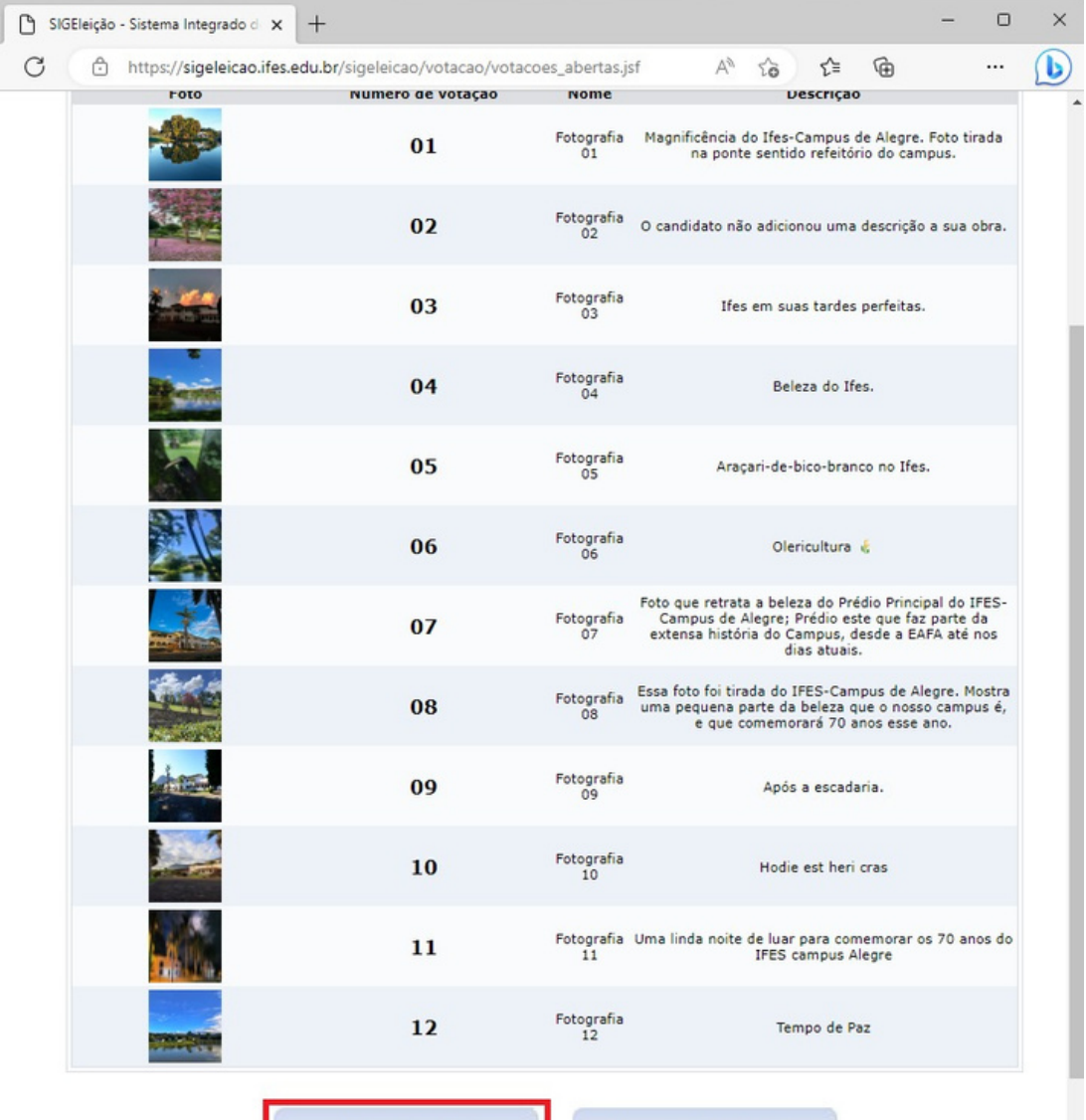

**ENTRAR NA CABINE** 

Dentro da Cabine de Votação **digite o número da foto** que deseja votar, confira e **clique em confirmar.**

 $\blacktriangleright$ 

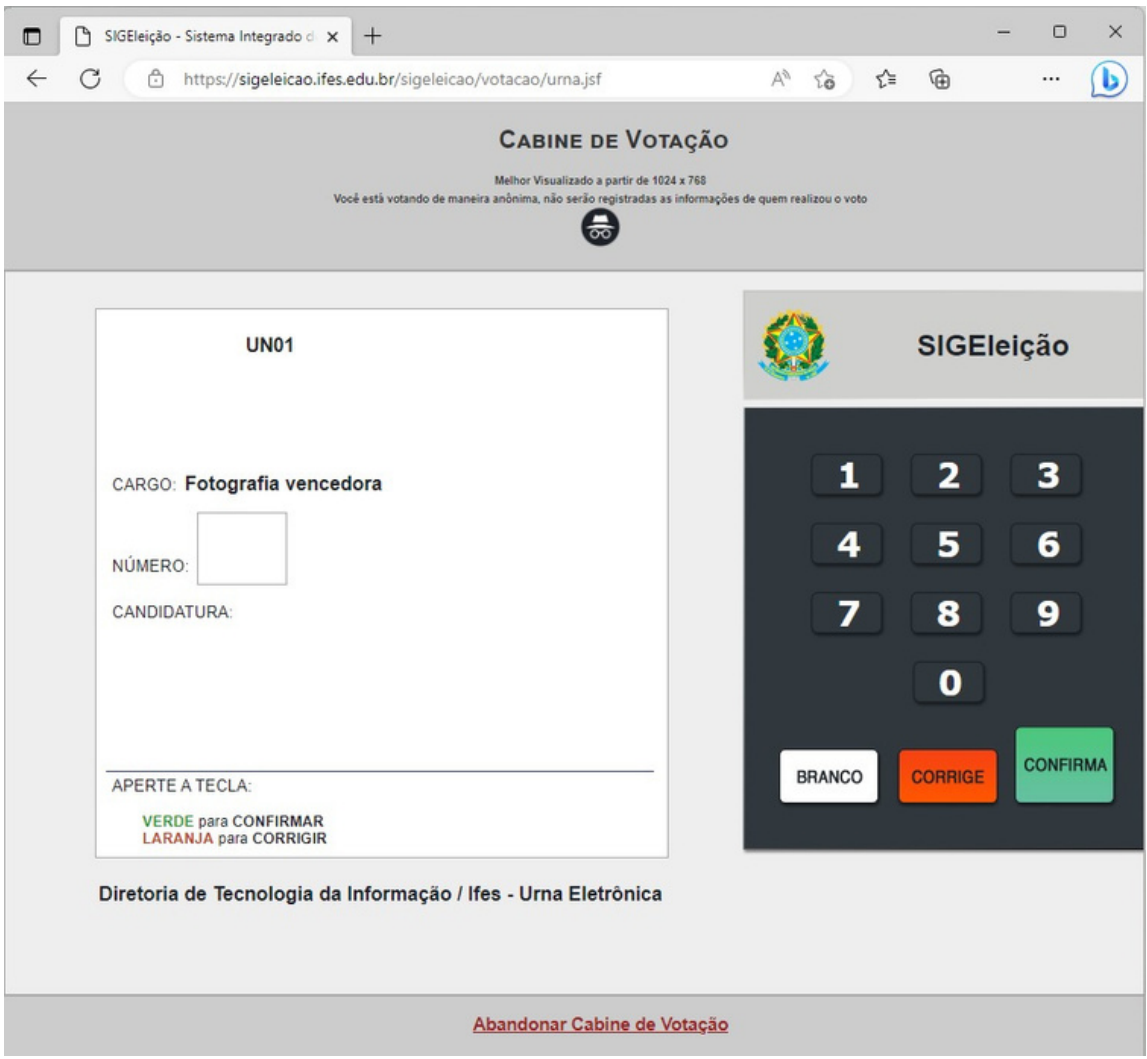